33

# Σήματα & φίλτρα

# **33.1 Βασικές συναρτήσεις σημάτων**

# **Μοναδιαία βηματική συνάρτηση**

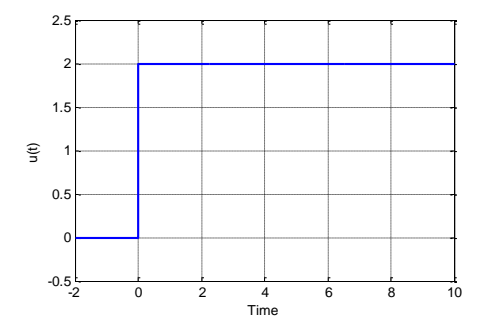

**Πεδίο συχνοτήτων:**  $u(s) = \frac{1}{s}$  $=\frac{1}{s}$ Πεδίο χρόνου:  $(t) = \begin{cases} 0, & t < 0 \\ 1, & t \end{cases}$ 1,  $t \geq 0$  $u(t) = \begin{cases} 0, & t \end{cases}$ *t*  $\begin{cases} 0, & t < \end{cases}$  $=\left\{$  $\begin{cases} 1, & t \geq \end{cases}$ 

Γραφική παράσταση βηματικής συνάρτησης (Unit Step Function) ως σήμα διέγερσης σε σύστημα ελέγχου.

#### Παράδειγμα 33.1

Να δημιουργήσετε σήμα μοναδιαίας βηματικής συνάρτησης με πλάτος 2V.

```
tmax=10;
umax=2;
t1 = -2 : 0.01 : 0;t2 = 0: 0.01:tmax ;
ul = zeros(size(t1));u2 = ones(size(t2)) * umax;u = [u1 u2]t = [t1 t2]plot(t,u, 'b','linewidth',1.5);
axis ([-2 tmax -0.5 (umax+0.5)]);
xlabel ('Time');
ylabel ('u(t)');
grid on;
```
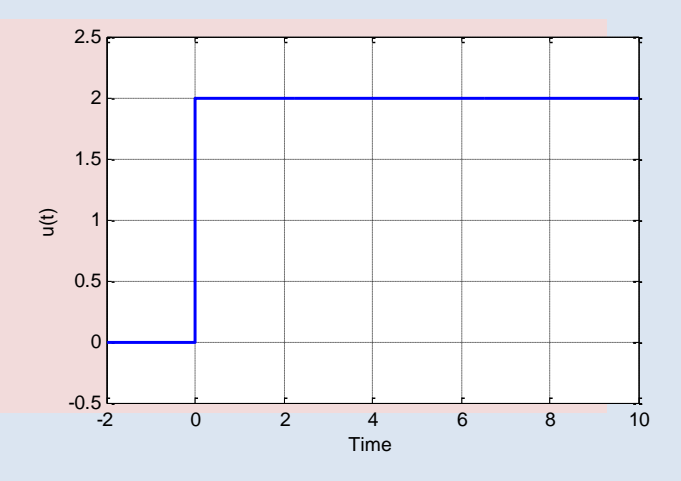

Να δημιουργήσετε διακριτό σήμα μοναδιαίας βηματικής συνάρτησης με πλάτος 2V.

#### Προγραμματισμός MATLAB

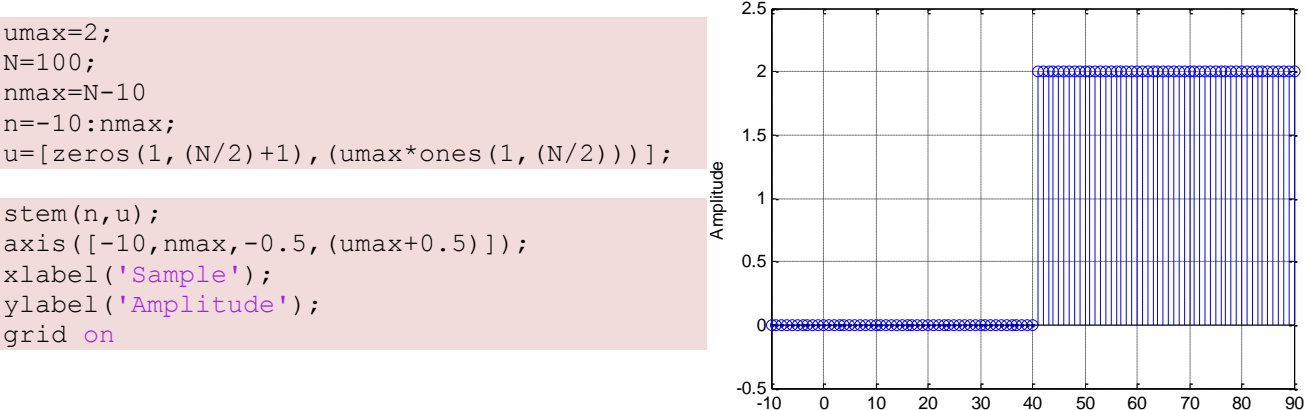

#### **Κρουστική συνάρτηση**

 $\Pi$ εδίο Συχνοτήτων:  $\delta(s)$  = 1

Πεδίο Χρόνου:  $\delta(t) = \begin{cases} 0, & t \neq t_0 \\ 1, & t_0 \end{cases}$ 0  $(t) = \begin{cases} 0, \\ 0, \end{cases}$ 1,  $t \neq t$ *t*  $\delta(t) = \begin{cases} 0, & t \neq \\ 1, & t_0 \end{cases}$  $=\{$  $\overline{\mathcal{L}}$ 

Γραφική παράσταση κρουστικής συνάρτησης (Dirac) ως σήμα διέγερσης σε σύστημα ελέγχου.

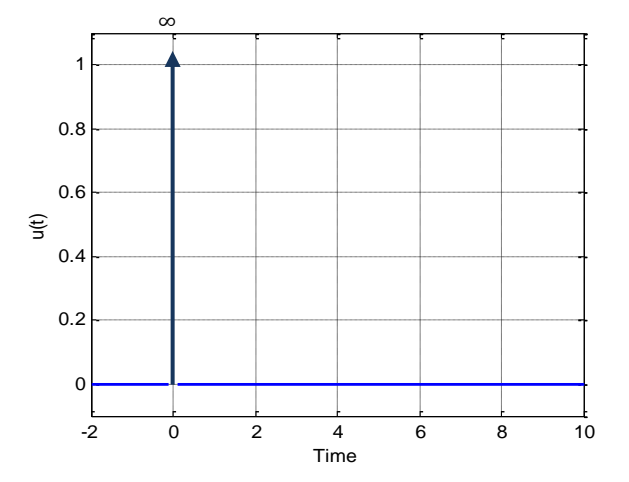

Sample

# Παράδειγμα 33.3

Να δημιουργήσετε σήμα κρουστικής συνάρτησης.

#### Προγραμματισμός MATLAB

```
t1 = -1 : 0.1 : 0;t2 = 0t3 = 0.01: 0.1 :2;ul = zeros(size(t1));u2 = ones(size(t2));u3 = zeros(size(t3));u = [u1 u2 u3]
t = [t1 t2 t3]plot(t,u, 'b','linewidth',1.5);
xlabel ('Time');
ylabel ('u(t)');
grid on;
```
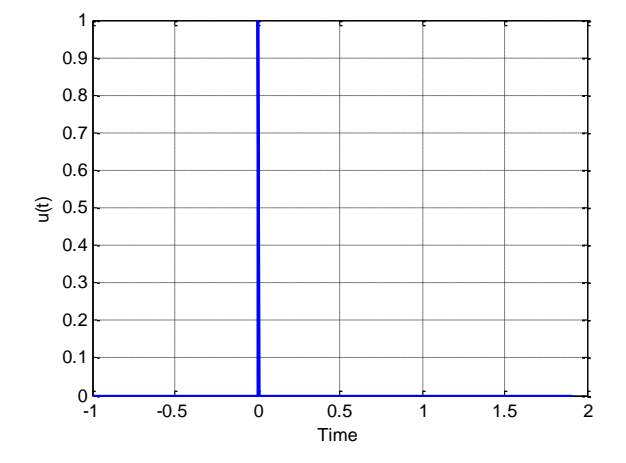

Αποτέλεσμα MATLAB

Να δημιουργήσετε διακριτό σήμα κρουστικής συνάρτησης.

#### Προγραμματισμός MATLAB

```
N=256; 
n=-(N/2): ((N/2)-1);
x = zeros(1, N);x((N/2)+1)=1.0;stem(n,x);
xlabel('Sample Number');
ylabel('Amplitude');
grid on
```
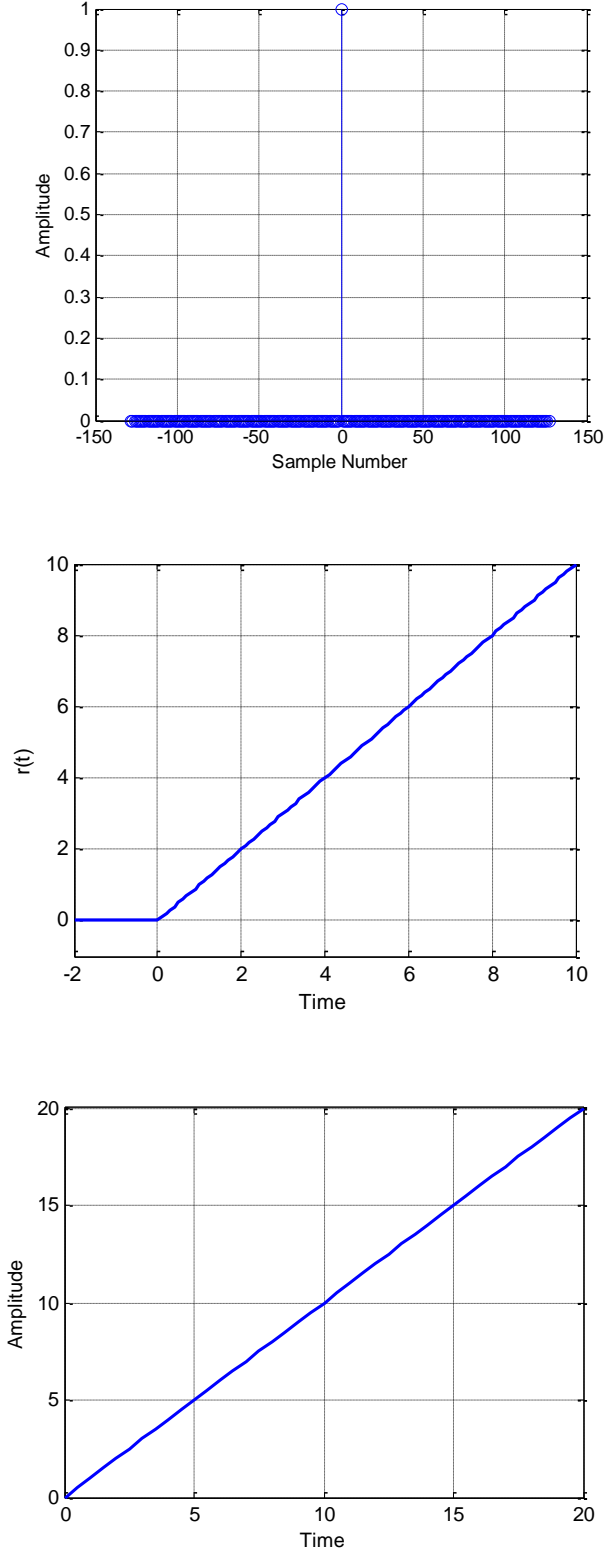

# **Συνάρτηση ράμπας**

 $\Pi$ εδίο συχνοτήτων:  $r(s) = \frac{1}{s^2}$  $r(s) = \frac{1}{s}$ *s*  $=\frac{1}{2}$ Πεδίο χρόνου:  $\mathbf{0}$  $\mathbf{0}$ 0,  $t < 0$  $(t) = \begin{cases} t & 0 \end{cases}$ *t*  $r(t) = \begin{cases} \frac{t}{t_0}, & 0 < t < t \end{cases}$  $\begin{cases} 0, & t < \end{cases}$  $=\begin{cases} \frac{t}{t_0}, & 0 < t < t_0 \end{cases}$ 

Γραφική παράσταση συνάρτησης ράμπας (ramp function) ως σήμα διέγερσης σε σύστημα ελέγχου.

# Παράδειγμα 33.5

Να δημιουργήσετε σήμα ράμπας.

#### Προγραμματισμός MATLAB

t=0:0.5:20; plot (t,t, 'b', 'Linewidth',2); xlabel ('Time'); ylabel ('Amplitude'); grid on;

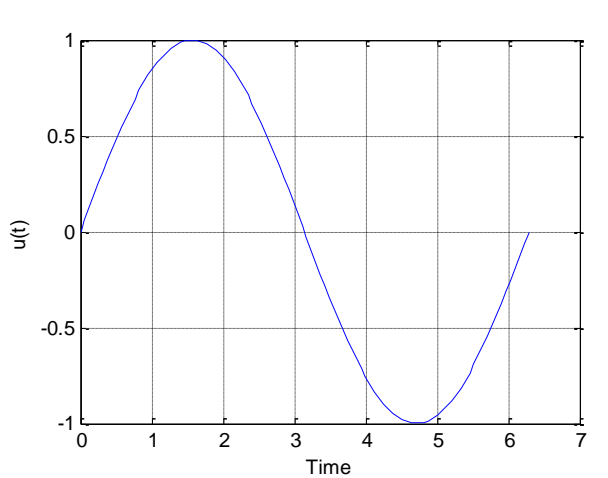

Αποτέλεσμα MATLAB

# **Ημιτονοειδή συνάρτηση**

Πεδίο συχνοτήτων:  $u(s) = A \frac{\omega}{s^2 + \omega^2}$  $\omega$  $= A \frac{\omega}{s^2 + \omega}$  $\overline{+}$ 

 $\Pi$ εδίο χρόνου:  $u(t) = A\sin(\omega t)$ 

Να δημιουργήσετε ημιτονοειδή σήμα πλάτους 10V με συχνότητα f=10Hz.

#### Προγραμματισμός MATLAB

```
f = 10;A=10;t = 0:0.001:1;
u = A * sin(2 * pi * f * t);
plot (t,u,'b', 'LineWidth',1);
xlabel ('Time');
ylabel ('Amplitude');
grid on;
```
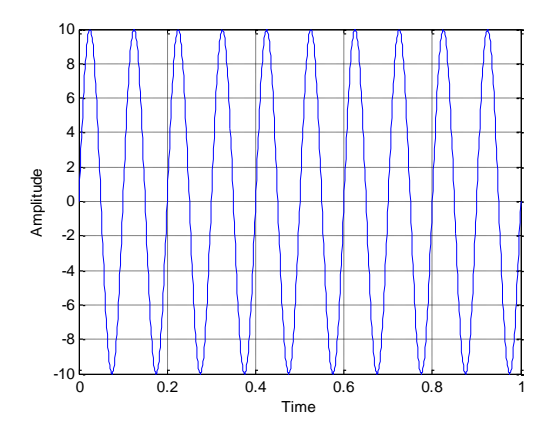

# Παράδειγμα 33.7

Να δημιουργήσετε πριονωτό σήμα πλάτους 10V με συχνότητα f=10Hz.

#### Προγραμματισμός MATLAB

```
f = 10;A=10;t = 0:0.001:1;
u = A*sawtooth(2*pi*f*t);
plot (t,u,'b', 'LineWidth',1);
xlabel ('Time');
ylabel ('Amplitude');
grid on;
```
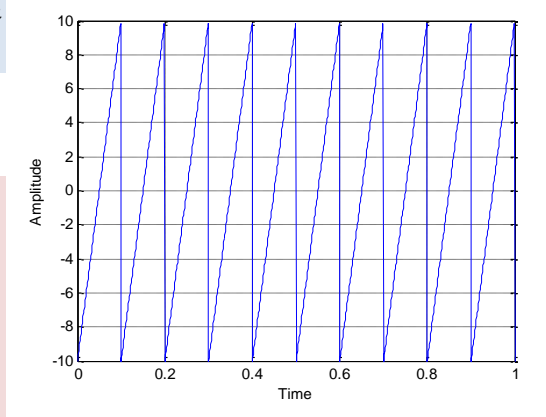

#### Παράδειγμα 33.8

Να δημιουργήσετε τραπεζοειδή σήμα με χρονικά σημεία 1, 2, 5 και 8. Προγραμματισμός MATLAB  $t = 0:0.1:10;$  $y = trapmf(t, [1 2 5 8])$ 

plot (t,y, 'b', 'LineWidth',1); axis ([ 0 10 -0.5 1.5]); xlabel ('Time'); ylabel ('Amplitude');

# 0 2 4 6 8 10  $-0.5\frac{L}{0}$  $\overline{0}$ 0.5  $1<sub>1</sub>$ Time Amplitude

1.5

#### Παράδειγμα 33.9

grid on;

Να δημιουργήσετε σήμα συνάρτησης  $e^{-at}$  .

```
t = -0.5:0.01:1;A = 10;u = exp(-Α*t); 
plot(t,u, 'linewidth',2);
xlabel ('Time, t');
ylabel (' e^{-At}');
grid on;
```
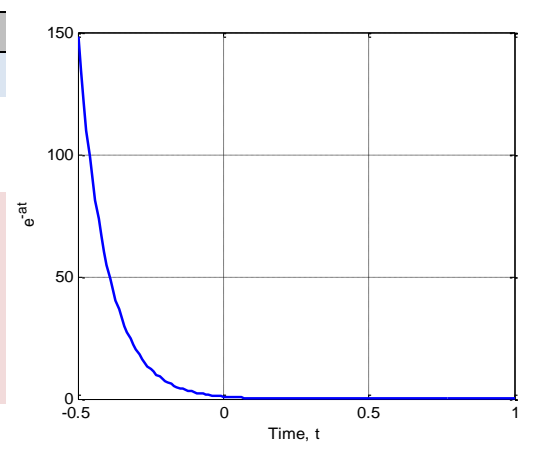

Να δημιουργήσετε δύο σήματα εκθετικής συνάρτησης στο ίδιο γράφημα με διακριτή χρωματικότητα.

#### Προγραμματισμός MATLAB

```
n = -0.5:0.02:0.5;A amp = 10;B amp = 8;ul = exp(-A amp*n);u2 = exp(-B amp*n);stem (n,u1,'MarkerFaceColor',[.95 .85 .4]);
hold on;
stem (n,u2,'MarkerFaceColor',[.95 .55 .5]);
xlabel ('n');
ylabel ('Amplitude');
grid on;
```
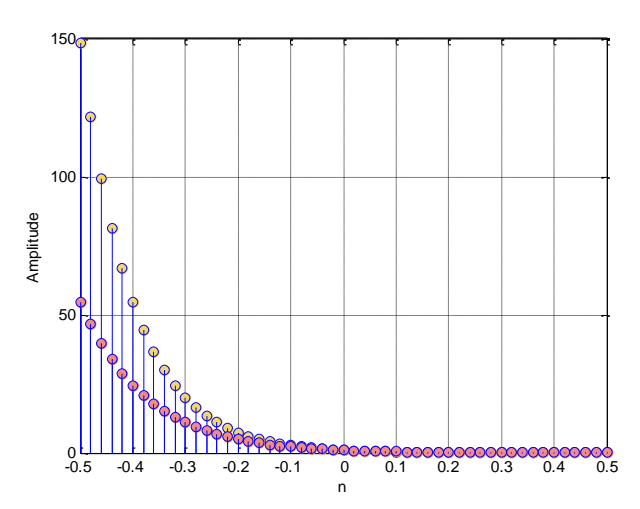

#### Παραγωγή διακριτών σημάτων

# Παράδειγμα 33.11

Να παράγετε κώδικα για τη δημιουργία ημιτονοειδούς σήματος (f=110Hz, A=5V, 512 δείγματα) με συχνότητα δειγματοληψίας 6,5KHz.

#### Λύση

Η παράσταση ενός διακριτού ημιτόνιου σήματος δίνεται  $x(n) = A \cdot \sin \left( 2\pi \left( \frac{f}{fs} \right) n \right)$ *fs*

#### Προγραμματισμός MATLAB

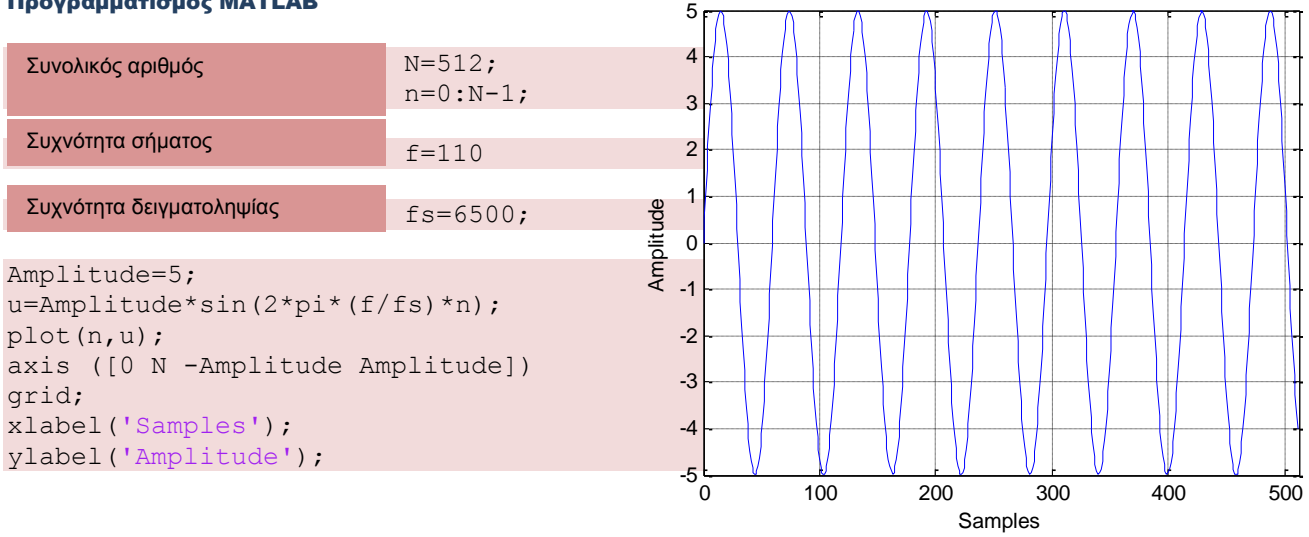

### Παράδειγμα 33.12

Να παράγετε κώδικα για τη δημιουργία ημιτονοειδούς σήματος (f=750Hz, A=5V, 512 δείγματα) με συχνότητα δειγματοληψίας 16KHz. Να απεικονίσετε το σήμα στο πεδίο συχνοτήτων.

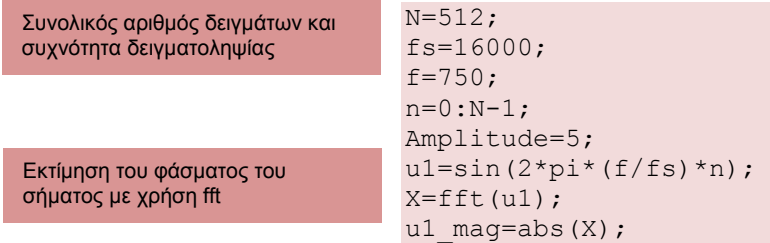

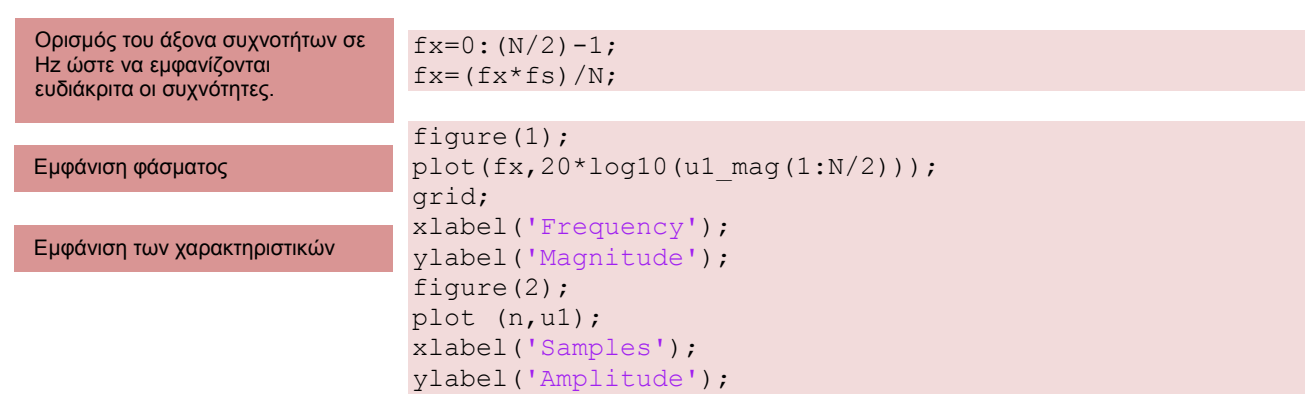

#### Αποτέλεσμα MATLAB

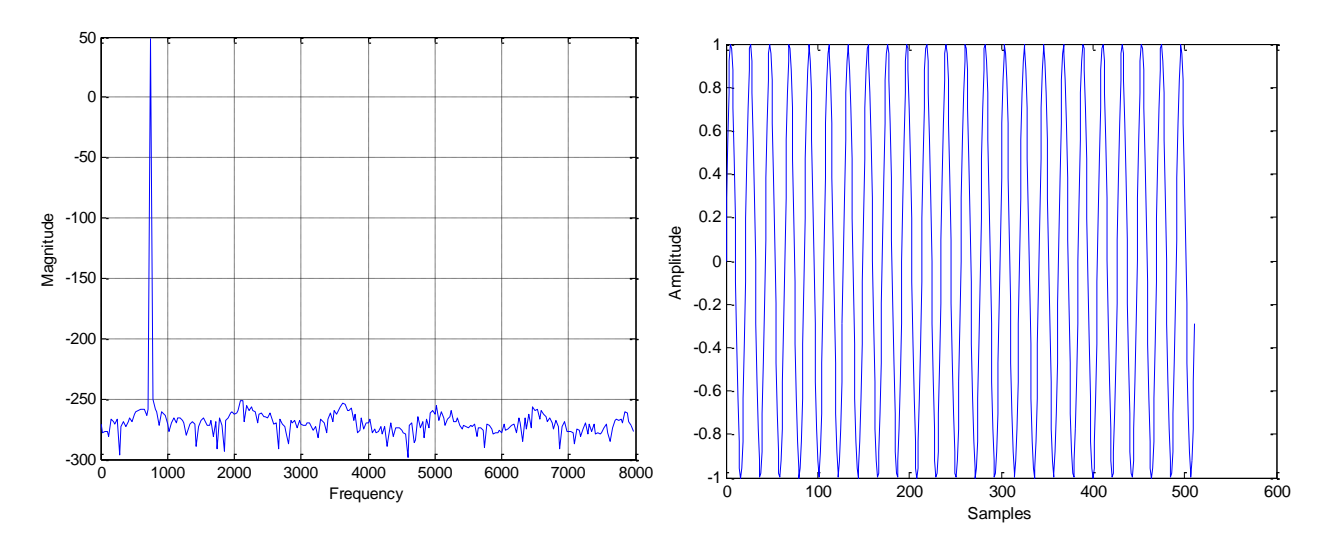

#### Παράδειγμα 33.13

Να παράγετε το DFT φάσμα ενός ημιτονοειδούς σήματος (f=750Hz, A=5V, 512 δείγματα) και συχνότητα δειγματοληψίας 16KHz με χρήση παραθύρου blackman.

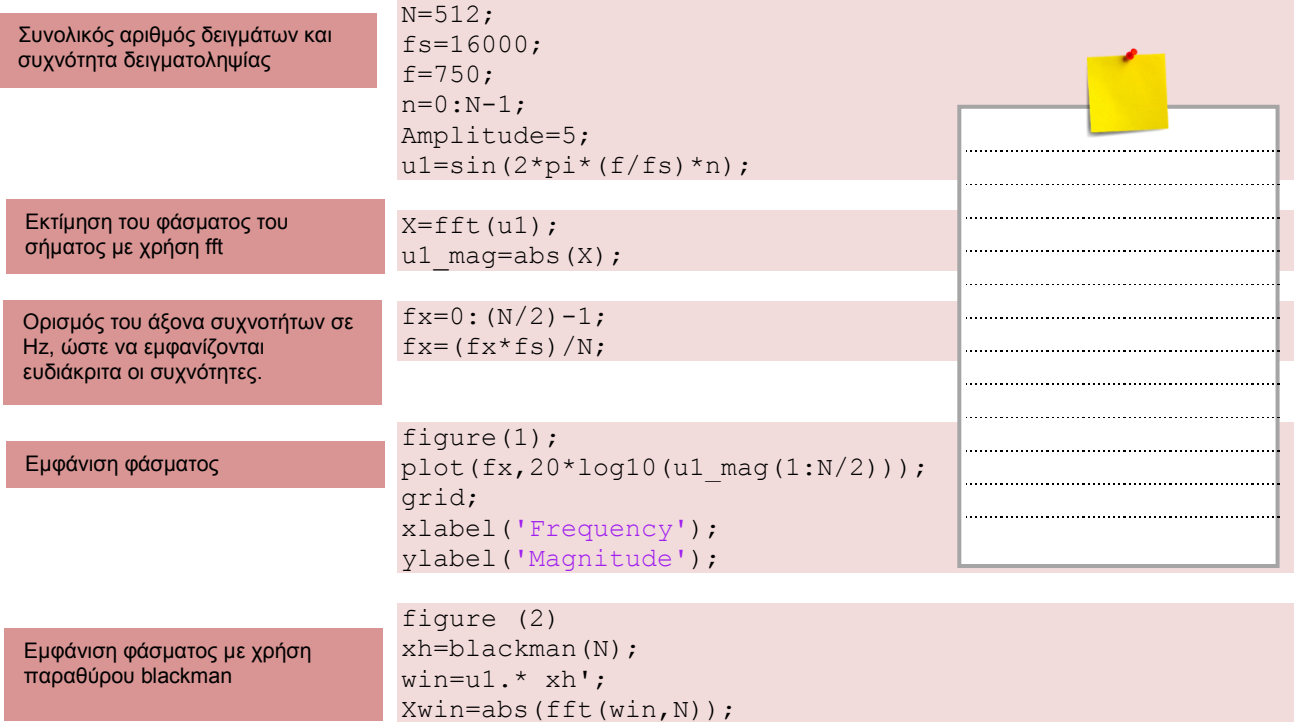

plot(fx,20\*log10(Xwin(1:N/2))); grid on

#### Αποτέλεσμα MATLAB

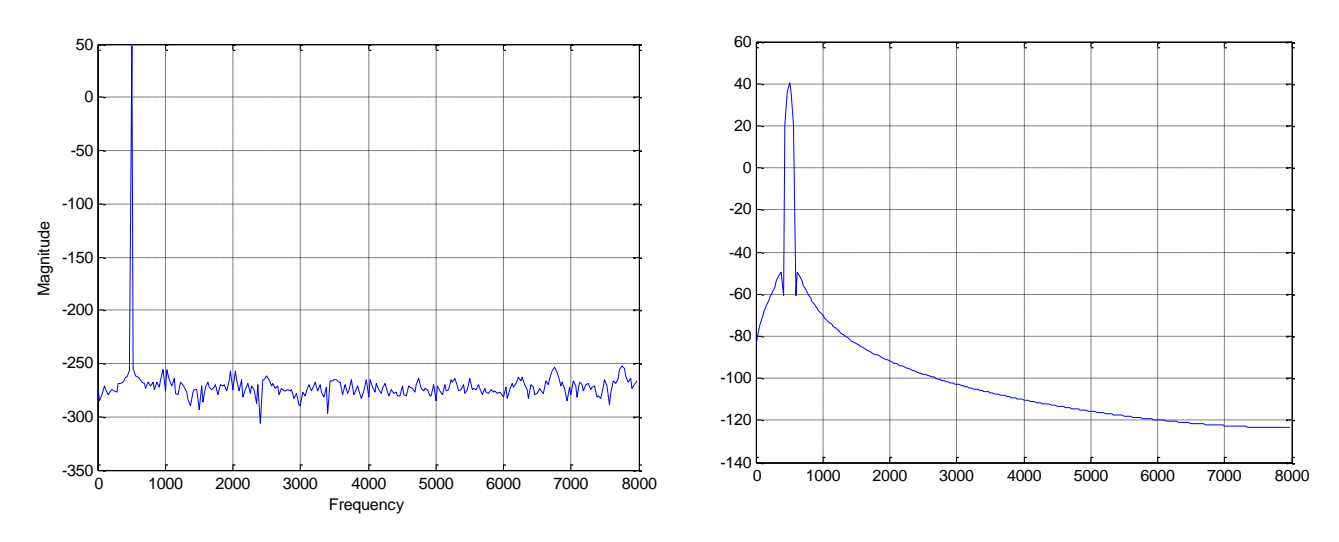

# Παράδειγμα 33.14

Χρησιμοποιήστε τις παρακάτω συναρτήσεις παραθύρων στο προηγούμενο παράδειγμα και συγκρίνετε την απεικόνιση του φάσματος:

- Bartlett(N)
- Blackman(N)
- $\blacksquare$  Boxcar(N)
- $Hamming(N)$
- $\blacksquare$  Hanning (N)
- Kaiser(N,beta)

 $\alpha$  $40 60 -$ 

Triang(N)

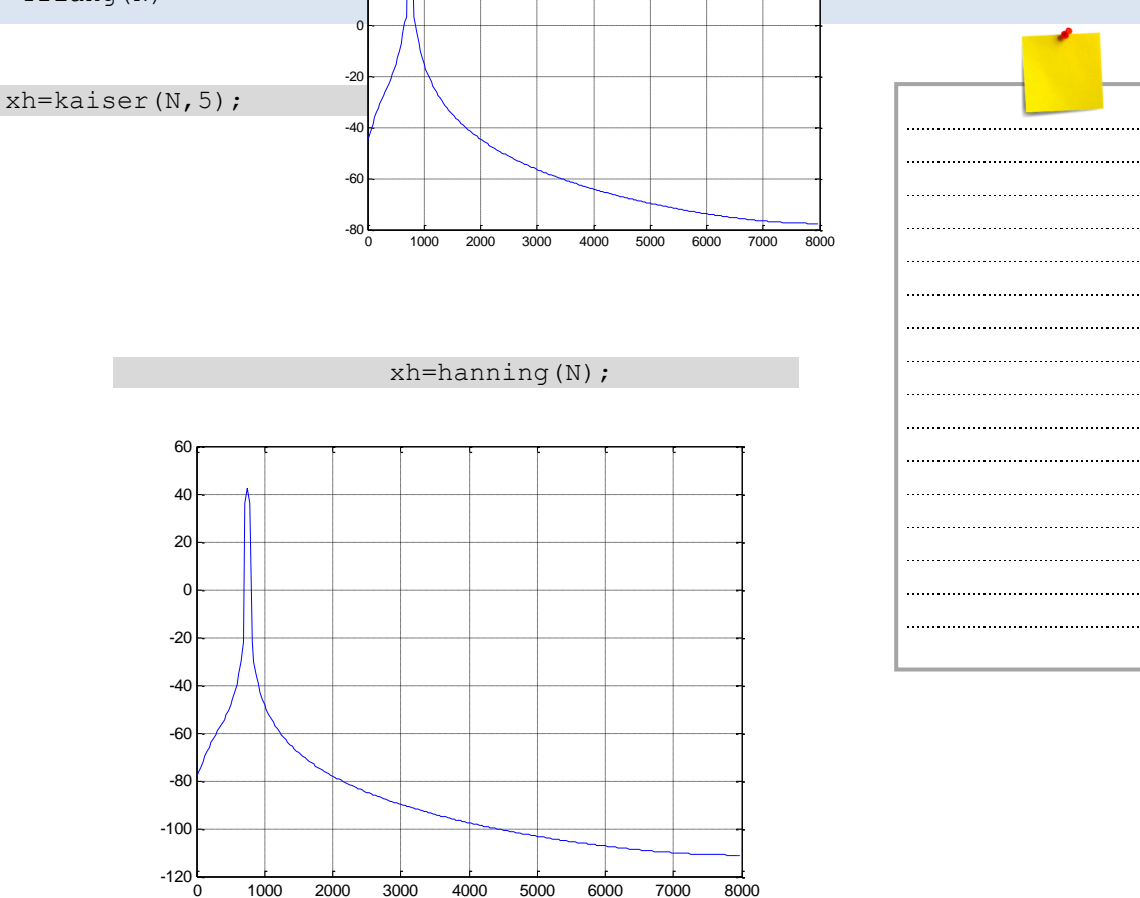

0 1000 2000 3000 4000 5000 6000 7000 8000